# 光ヶ丘女子高等学校

## インターネット出願手順 ●合否発表~入学金納入まで

1 志願者登録 ※12 月 12 日(火)10:00~願書受付最終日 <sup>15</sup>:<sup>00</sup> まで志願者登録・入金可能

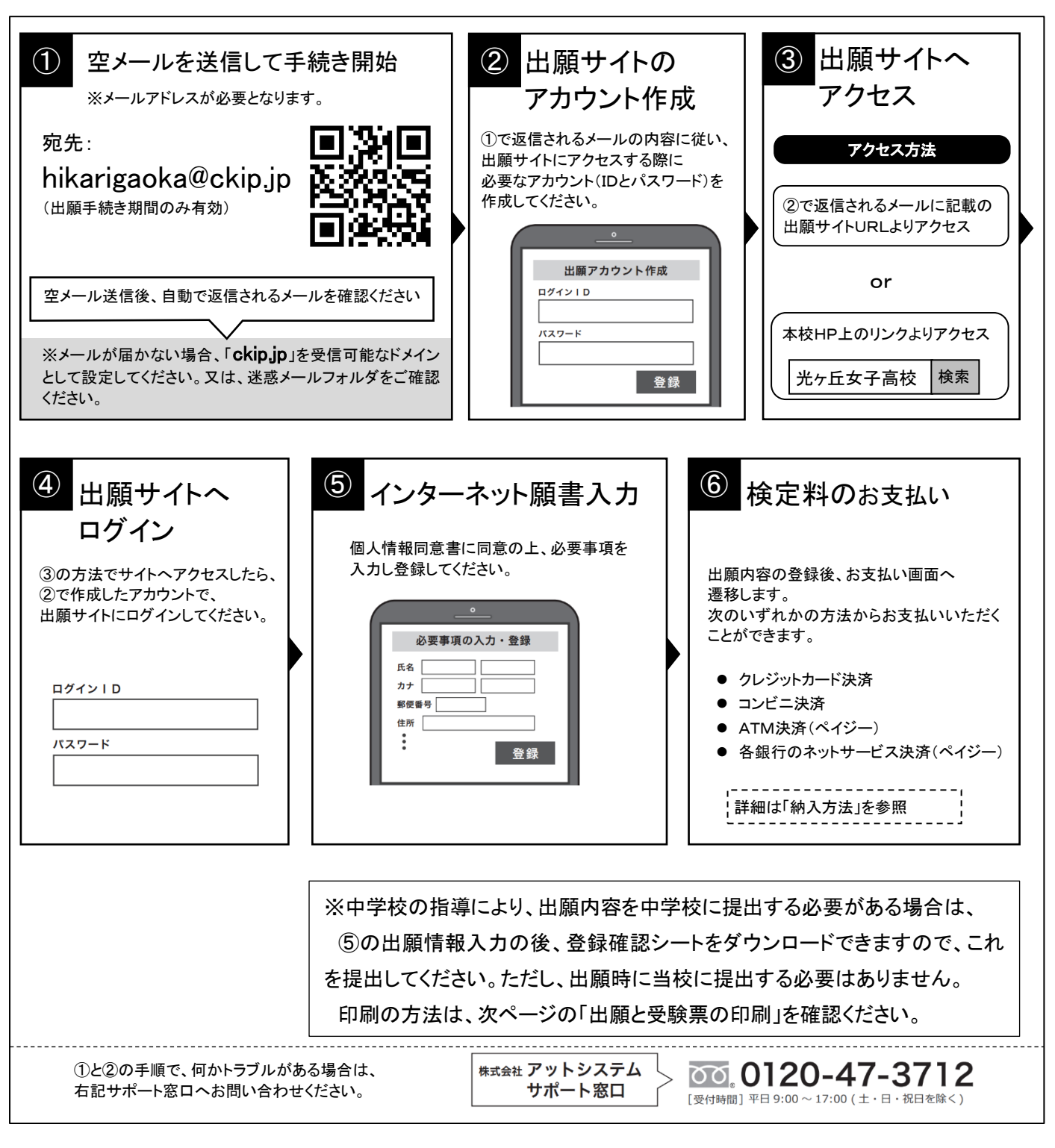

※web 環境がないなど、手続きが困難な場合は、当校にご相談ください。

# 2 出願と受験票の印刷

・願書の提出は不要です。

・調査書は各中学校より提出していただきます。

検定料の支払いと中学校からの調査書提出が済んだ方は、以下の日程より受験票がダウンロードできます。 受験票がダウンロードできるようになると通知が届きますので、試験の前日までに各自で受験票を印刷してください。 [推薦入試]令和6年1月10日(水)15:00~ [一般入試]令和6年1月12日(金)15:00~

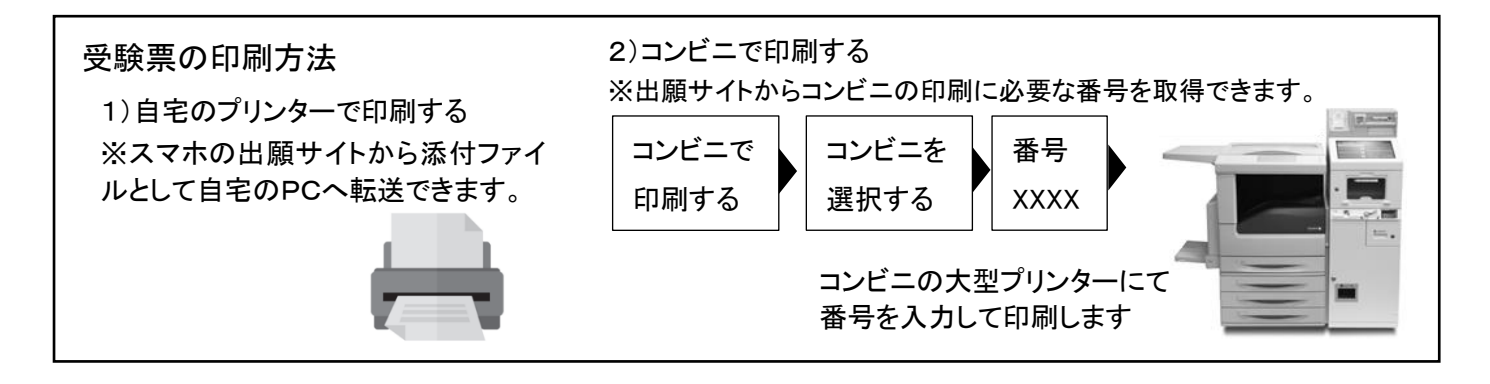

# 3 受験当日

志願者は受験票と受験票控えを持参して受験します。 受験票は、受験票控えと切り離して持参してください。

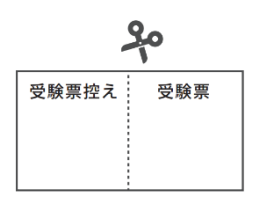

4 合否発表

インターネットで合否を確認

合否発表専用サイトにて、確認してください。 ※画面イメージは実際とは若干異なる場合がございます。

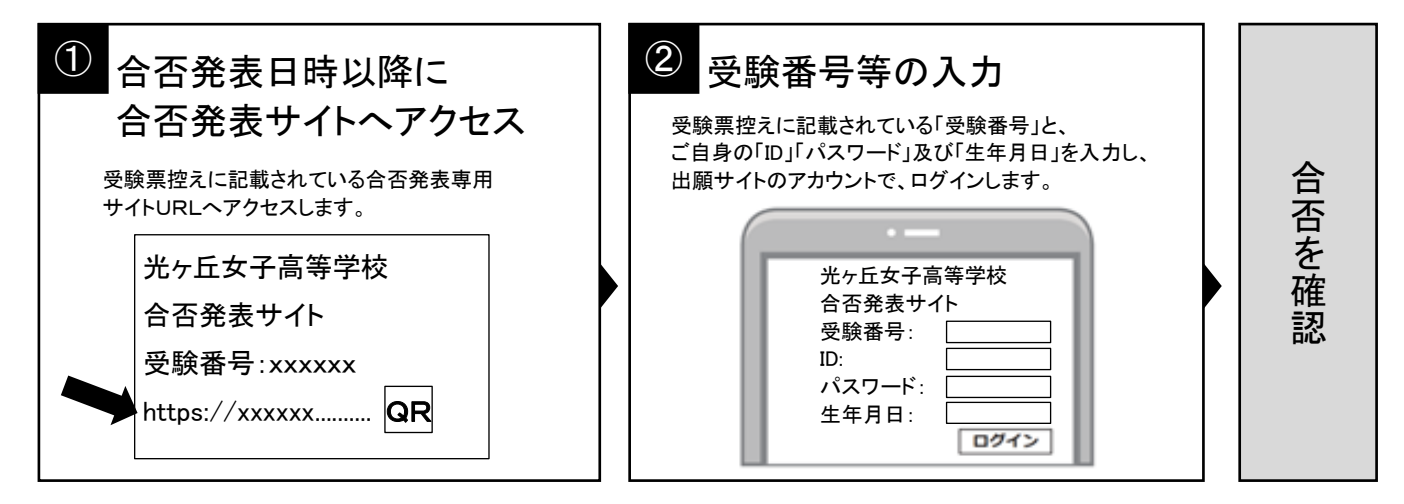

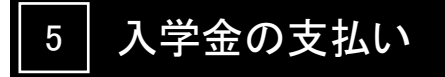

出願サイトより、入学金の支払いをお願いします。 ※手数料は受験者の負担となります。

# 検定料・入学金の納入方法

①~④のいずれかの方法で、お支払ください。 ※手数料はご負担ください。

① クレジットカード決済

出願登録画面より直接支払いが可能です。

VISA / Mastercard / Diners / American Express/ JCB

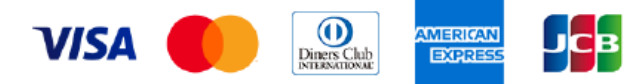

※カード券面に上記のマークがついているカードであれば、発行会社・国に関わらず利用可能です。

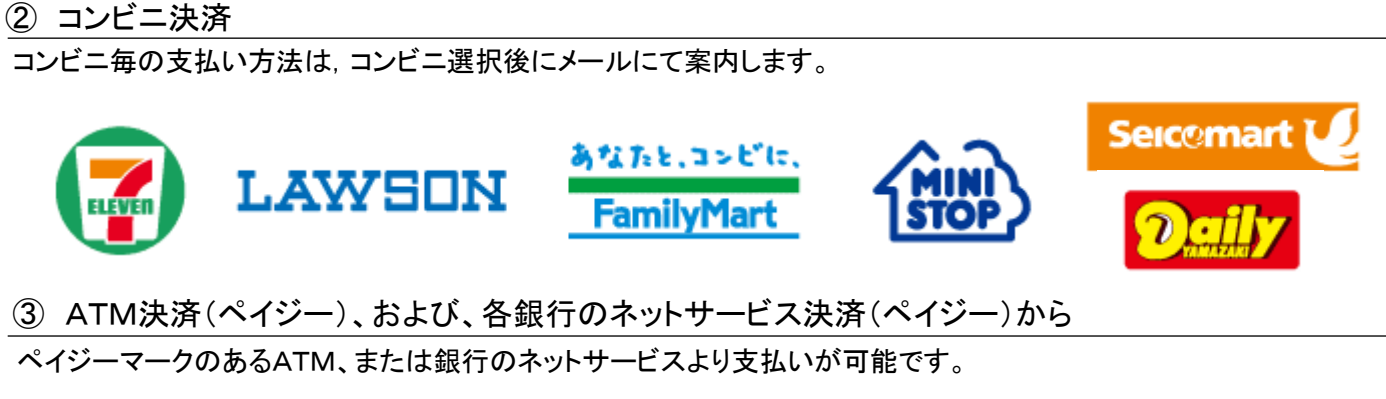

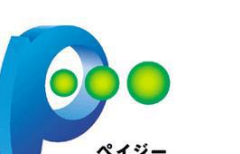

ay-easy

 $<$ ATM $>$ 

(1) 「税金・料金払込」を選択 (2) お客様番号、確認番号を入力

(現金またはキャッシュカード)

(3) 支払方法を選択

<銀行のネットサービス>

利用できる銀行例

ゆうちょ銀行、三菱 UFJ 銀行、みずほ銀行、 三井住友銀行、りそな銀行

など

### ④ 銀行窓口振込み(入学金(推薦)と入学金後期納入分(一般)のみ利用できます。)

銀行窓口で振込をするための、振込用紙をダウンロードできます。=>コンビニで簡単印刷可 振込用紙には、受験番号、名前、金額などが、自動記載されます。

# 検 定 料 ・入 学 金 納 入 方 法 等 一 覧

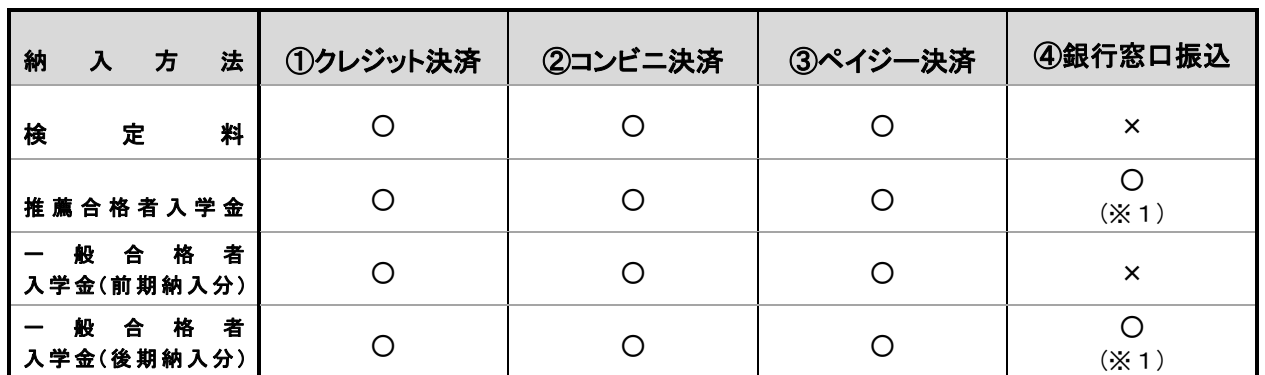

※1 銀行窓口振込を選択される場合、岡崎信用金庫であれば、振込手数料が無料です。 (他行より振込される場合は手数料が必要です。)